## Google アカウントの切り替え方法について

個人で作成した Goole アカウントでは、コンテンツが利用できない場合があります。そ の場合は、アカウントの切り替えを行ってください。

● 基本的な Google アカウントの切り替え方法

※Gmail や Google ドライブでのアカウント切り替え方法

1. Gmail や Google ドライブを開いた画面の右上にある、丸いアイコンをクリックし てください。

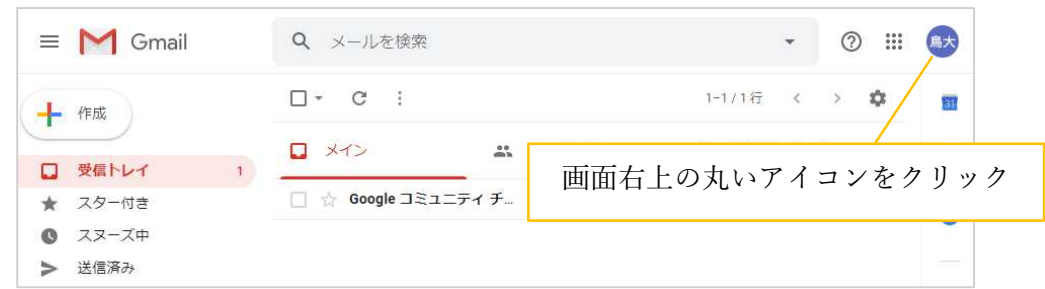

2. 現在ログインしているアカウントが確認できます。メールアドレスが、〇〇〇〇 @tottori-u.ac.jp でない場合、「別のアカウントを追加」をクリックしてください。

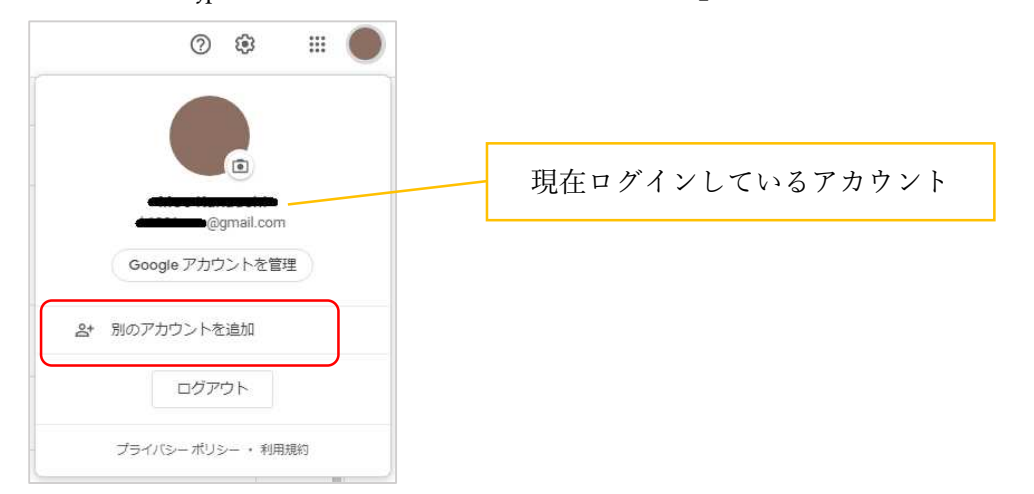

3. 鳥大 Gmail アドレスでログインし、「次へ」をクリックしてください。そのあと、 鳥大 ID とパスワードでログインしてください。以上で切り替えは完了です。 ※鳥大 ID とパスワードは入力不要な場合があります。

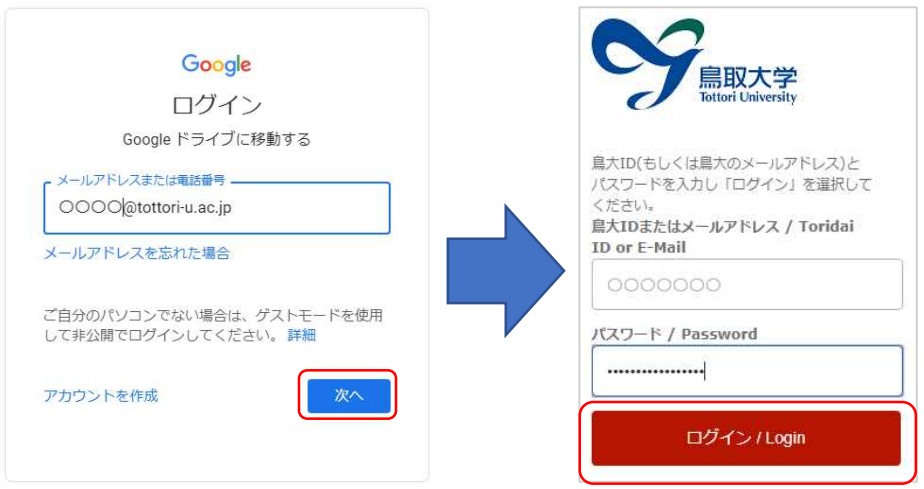

- 4. ログイン後、念のため、1.2.の手順と同様に現在ログインしているアカウントを確 認してください。
- Hangouts meet 等、一部サービスでのアカウント切り替え方法  $\bullet$ 
	- 1. 右上の「アカウントを切り替える」をクリックしてください。

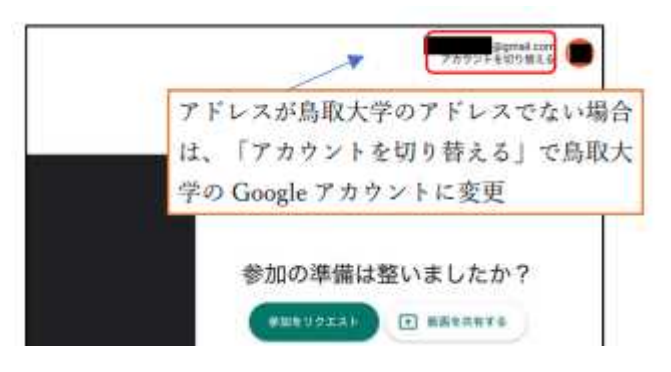

2. 「別のアカウントを使用」をクリックしてください。

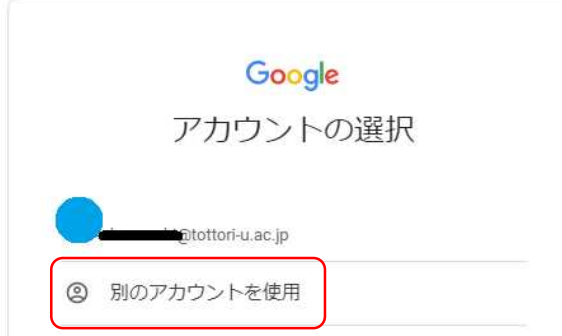

3. 「基本的な Google アカウントの切り替え方法」の 3.と同様の作業を行ってくださ い。※作業は以上です。